## **Git**

### <span id="page-0-0"></span>Eine performante verteilte Versionsverwaltung (Revision/Version Control System)

Hartmut Ruhl

30.04.2020

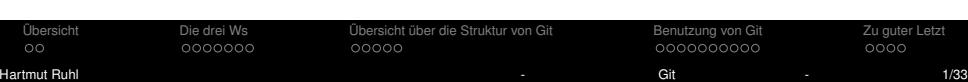

# <span id="page-1-0"></span>**Ubersicht ¨**

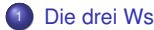

- **[Was ist Git?](#page-3-0)**
- [Warum braucht man Git?](#page-4-0)
- **.** [Wie funktioniert das Arbeiten mit Git?](#page-5-0)
- Übersicht über die Struktur von Git
	- [Struktur](#page-10-0)
	- [Zweige/Branches](#page-12-0)
- 

### <sup>3</sup> [Benutzung von Git](#page-15-0)

- [Aufsetzen eines Git](#page-15-0)
- **[Arbeiten mit Git](#page-16-0)**
- **[Arbeiten im Team](#page-20-0)**

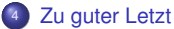

- [Beispiel mit dem Command Line Interface](#page-25-0)
- **·** [Die Gits der Veranstaltung](#page-26-0)
- **•** [Referenzen](#page-28-0)

## **Namensgebung**

Woher kommt der Name GIT?

Dazu finden sich Informationen unter <https://de.wikipedia.org/wiki/Git#Name>.

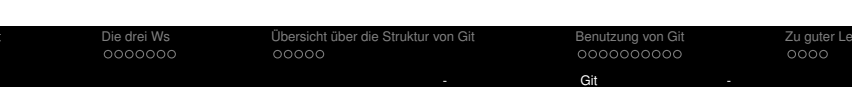

## <span id="page-3-0"></span>**Was ist eine Versionskontrolle**

### Ein System das die Dateien kontinuierlich überwacht

- Überwachen bedeutet, dass es sämtliche Änderungen erkennt und darüber Buch führt.
- Man kann das System jederzeit eine Momentaufnahme (Snapshot/**Commit**) erstellen lassen (Einen Sicherungspunkt/Momentaufnahme des aktuellen Status).
- Andere können ebenfalls Änderungen durchführen und diese werden ebenfalls protokolliert.

### Weitere Vorzüge

- Jeder Commit wird mit Zeitstempel und Autor-Informationen gespeichert (dadurch lassen sich z.B. Änderungen leicht zurück verfolgen).
- Änderungen lassen sich leicht jederzeit rückgängig machen (revert).
- Es ist sogar möglich zu einer früheren Revision zurück zu gehen, einen Fehler zu korrigieren und sämtliche nachfolgenden guten Änderungen wieder automatisch anwenden zu lassen !

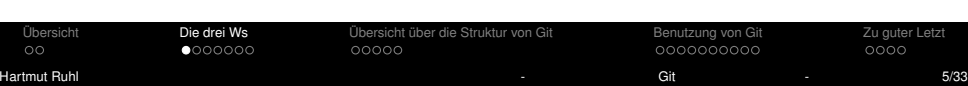

## <span id="page-4-0"></span>**Gr ¨unde f ¨ur eine Versionskontrolle**

### Einzelner Benutzer:

- Vereinfacht die Entwicklung digitaler Produkte (Texte, Programme, ...).
- **·** Insbesondere bei Software-Projekten.

### Im Team:

- Durch die Protokollierung ist es OK, dass alle Involvierten ohne Rücksprache Änderungen durchführen können.
- Alle (sinnvollen) Änderungen aller Beteiligten können (weitgehend) automatisch in einen finales Ergebnis zusammengeführt ("merge") werden.
- Sofern es keine Überschneidungen/Konflikte gibt !
- Unterschiedliche Zweige (Branches) sind moglich, was es erlaubt sich zeitweise auf ¨ ein spezifisches Teilproblem zu fokussieren. Das Ergebnis kann später problemlos in die Hauptentwicklungslinie ("**master branch**") "gemerged" werden.
- Sofern es keine Überschneidungen/Konflikte gibt !

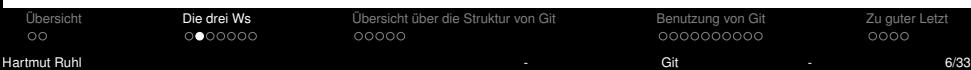

## <span id="page-5-0"></span>**Arbeitsablauf - Commit**

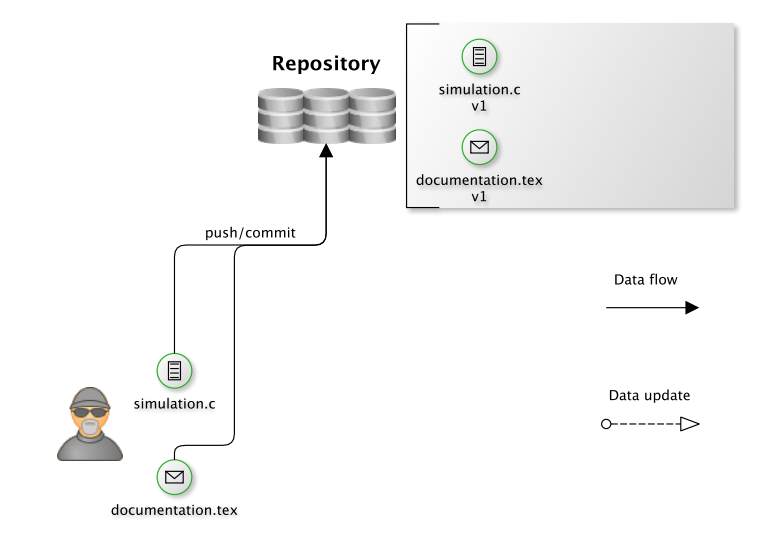

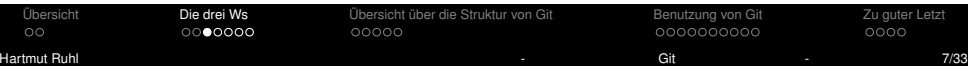

### **Arbeitsablauf - Commit**

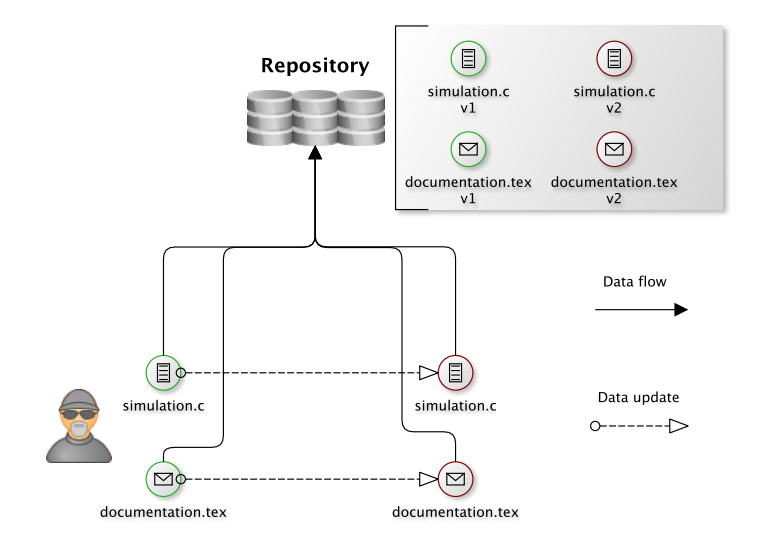

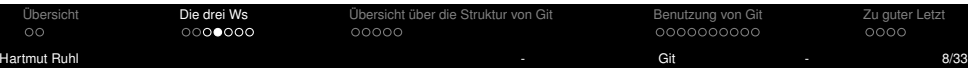

### **Arbeitsablauf - Checkout**

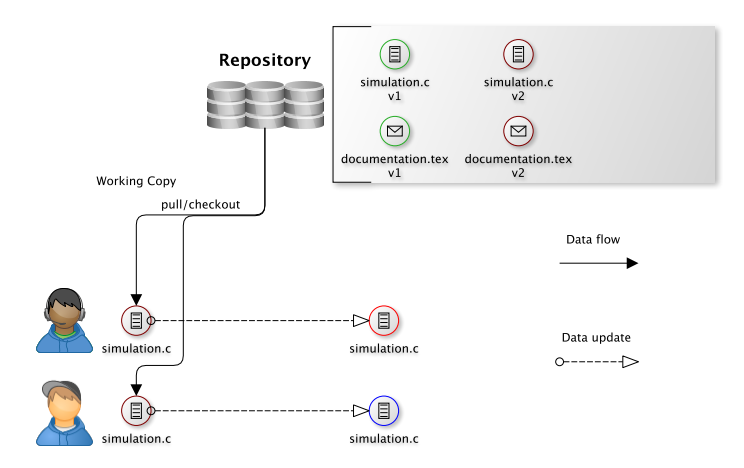

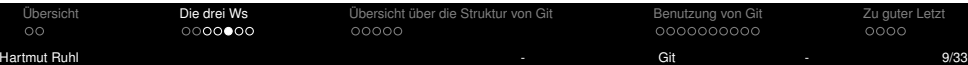

## **Arbeitsablauf - Merge**

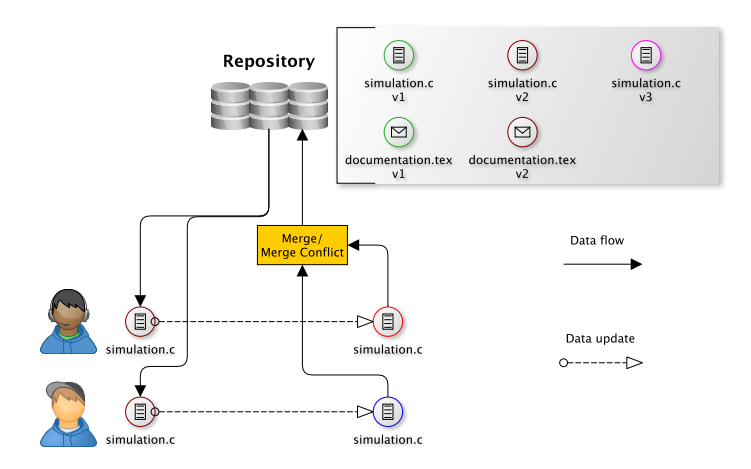

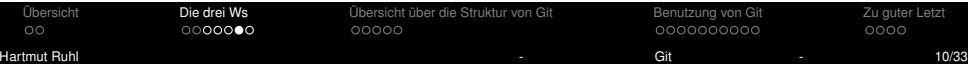

### **Arbeitsablauf - Branches**

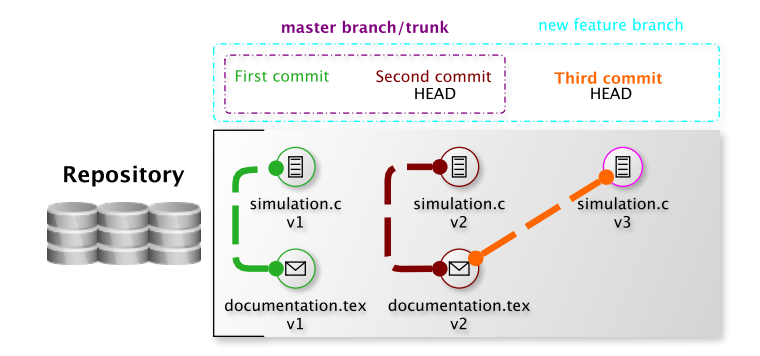

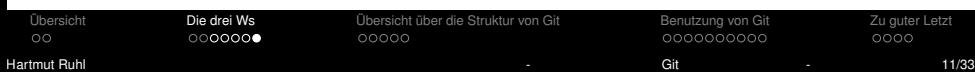

## <span id="page-10-0"></span>**Git ist ein verteiltes Versionsverwaltungssystem**

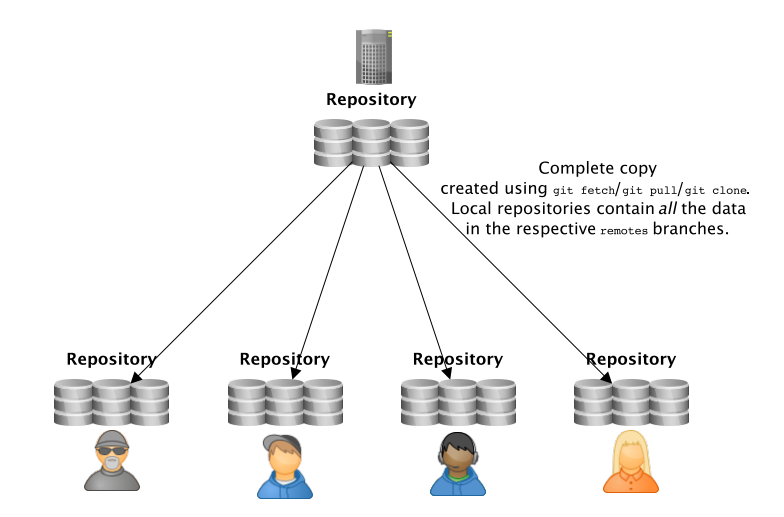

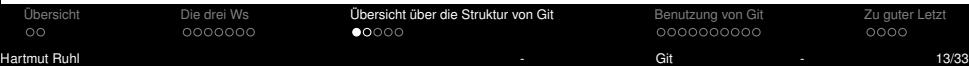

### **Arbeitskopie/ Working Copy - Index - Repository**

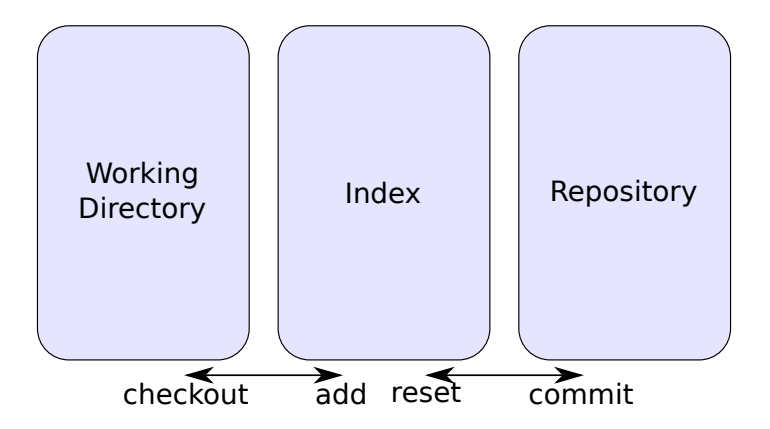

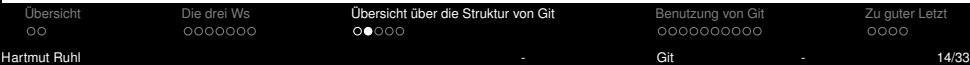

## <span id="page-12-0"></span>**Zweige/Branches**

#### Wozu dienen **Branches**?

- Sie können verschiedene Versionen der gleichen Gesamtfunktionalität (Überschneidungen) darstellen.
- z.B. für experimentelle Änderungen.
- Oder sie beinhalten parallele Arbeiten mehrerer Entwickler am gleichen Projektstamm (trunk).

#### Welche branches existieren und warum:

#### git branch -a

- Git hält von allen Branches in entfernten Repositories Informationen lokal vor. Solchen "entfernten Branches" ist ein remotes/ vorangestellt. Mit dem Kommando git fetch werden diese lokalen Kopien aktualisiert.  $q\text{it}$  fetch macht Änderungen eines anderen (remote) Repositories im eigenen Repo verfügbar.
- Man kann eine Referenz auf ein entferntes Repository mit dem Kommando git remote add hinzufügen und ein alias dafür setzen (wie z.B. origin bei geklonten Repositories).
- $\bullet$  Branches die mit  $\text{remotes}/\text{market}$  sind, lassen sich nicht direkt verwenden. Man muss eine lokale Kopie erstellen, die dem remote branch folgt (tracked).

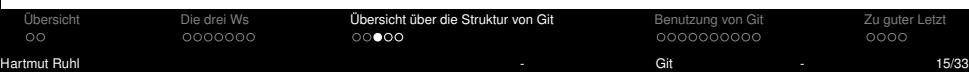

### **Branches/Zweige - Workflow Beispiel Neue Features & Mehrere Entwickler**

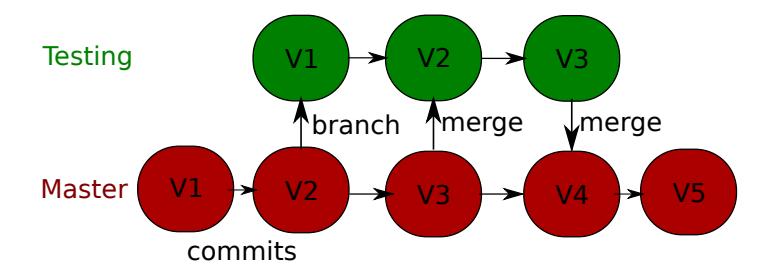

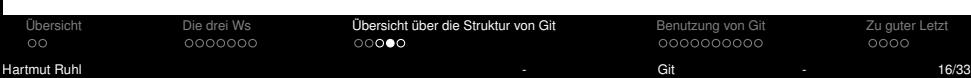

### **Branches/Zweige - Workflow Beispiel Verschiedene Versionen**

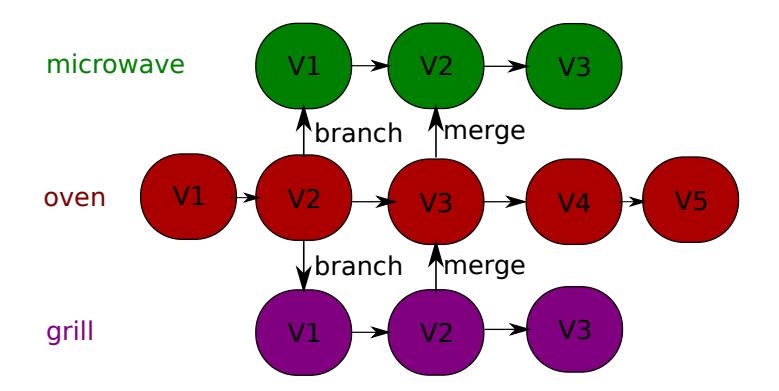

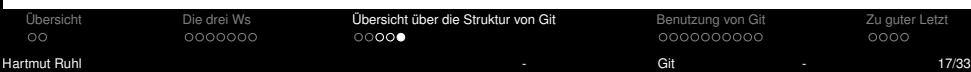

## <span id="page-15-0"></span>**Git aufsetzen**

### Einrichtung von Git

- git config --global user.name "Bob"
- $\bullet$  qit confiq --qlobal user.email "bob@bob.com"

### Aufsetzen eines lokalen Repositories

git init

### Kopieren (Klonen) eines bereits existierenden Gits

- $\bullet$  git clone Git-URL
- Mögliche Git-URLs (nur HTTP(S), lokal und SSH):
- HTTP(S) https://gitlab.physik.uni-muenchen.de/path/to/repo.git
	- Lokal /path/to/repo.git/
	- SSH ssh://[user@]host.xz[:port]/path/to/repo.git/
		- (erfordert auf GitLAB die Einrichtung von SSH-Keys, die nicht Teil der Vorlesung sind)

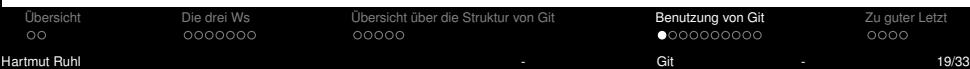

#### <span id="page-16-0"></span>git checkout

- Auschecken": eines Zweigs/Branch: Setzt das Repo auf den letzten Commit des Branch (genannt HEAD) und damit den Index und die Arbeitskopie (working directory) auf den Inhalt des gewünschten Branch.
- Wichtiges Kommandozeilen-Argument:
	- -b Erzeugt einen neuen Branch und wechselt direkt zum neu erzeugten Branch

#### git add

Fügt lokale Änderungen zum Index (auch Staging Bereich genannt) hinzu, Datei für Datei.

#### git diff

Zeigt die Unterschiede zwischen der Arbeitskopie und dem Index (oder auch zwischen einzelnen Commits).

#### git status

Zeigt den aktuellen Status der Arbeitskopie, des Index und des Repositories

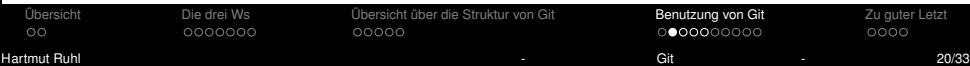

### git commit

- Verschiebt die im Index vorgemerkten Änderungen in das Repo mit einem neuen Sicherungspunkt (Commit).
- Wichtige Kommandozeilen-Argumente:
	- -a Fügt für den Commit noch alle in der Arbeitskopie gemachten Änderungen zum Index hinzu.
	- -m Gefolgt von einem Text in Anführungszeichen, setzt diesen als Commit Message.

#### git branch

- Erzeugt einen neuen Branch oder zeigt die bereits Vorhandenen an.
- Wichtige Kommandozeilen-Argumente:
	- -a Zeigt alle existierenden Branches
	- -d Löscht einen Branch nur wenn alle Änderungen bereits in andere Branches übernommen (merge) wurden.
	- -D Löscht einen Branch" ohne Rücksicht auf Verluste.
- **· Beispiel:** git branch my\_testing remotes/origin/testing Erzeugt einen neuen Branch namens 'my testing' der dem Branch 'testing' auf dem Remote-Repo 'origin' folgt.

#### git merge

- Wird normalerweise benutzt, um die Anderungen von Zweigen, die ihren Zweck ¨ erfüllt haben, in die aktuelle Hauptentwicklungslinie zu übernehmen. Um das zu erreichen, checken sie die Hauptentwicklungslinie aus und rufen folgenden Befehl auf: git merge soon-to-be-abandoned-branch
- Falls es 'Konflikte' gibt es existieren auf beiden Zweigen Änderungen an der gleichen Stelle der gleichen Datei - erzeugt Git Markierungen dafür die folgendermaßen aussehen:

```
<<<<<<< master
Content of line x in branch master
=======
Content of line x in branch local
>>>>>>> local
```
Diese müssen aufgelöst werden und das Ergebnis in einem Commit festgehalten werden!

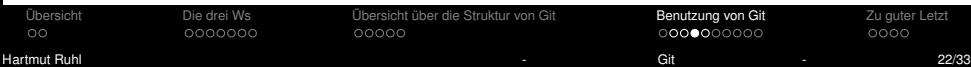

### gitk

Zeigt eine (schöne) grafische Ansicht des Repos, der Zweige und deren Zusammenhänge. Eine gute Alternative für Windows und Mac OS X wäre z.B. 'Source Tree' (erfordert eine kostenlose Registrierung bei Atlassian)

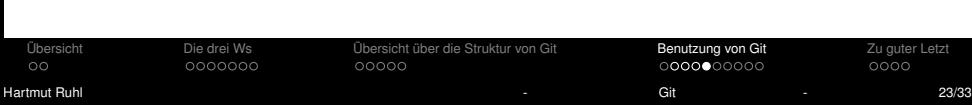

## <span id="page-20-0"></span>**Arbeiten im Team**

### git pull

pull führt eigentlich zwei Kommandos auf einmal aus: git fetch und git merge

- Das erste Argument kann eine Repo-URL sein. Sie wird fur das fetch, also das ¨ Holen von Branch-Informationen benutzt. Das Ergebnis wird typischerweise lokal als 'remotes/remote-alias/' Branch gespeichert.
- Das zweite Argument ist der Branch auf dem Remote-Repo der fur das merge ¨ benutzt werden soll, also der Branch, dessen Anderungen in den aktuell benutzten ¨ Branch übernommen werden sollen.
- Wenn tracking für den aktuellen Branch konfiguriert ist, also hinterlegt ist, welchem Branch der aktuelle Branch folgen soll, kann git pull ohne Argumente aufgerufen werden.
- Das Kommando arbeitet immer auf dem aktuell verwendeten Branch!
- Da ein merge enthalten ist, können natürlich Merge-Konflikte auftreten.

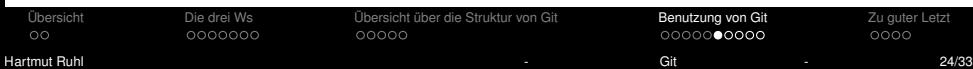

## **Arbeiten im Team**

#### git push

- Versucht einen entfernten Branch (auf einem Remote-Repo) zu aktualisieren, also die Commits im aktuellen Branch dort hin zu kopieren.
- Funktioniert für gewöhnlich nur mit fast forwards (keine Konflikte) und das hat gute Gründe !!
- $\bullet$  Ein push kann mit entsprechenden Rechten erzwungen werden  $\rightarrow$  überschreibt ohne Rücksicht auf Verluste
- Normales Vorgehen, wenn ein push nicht funktioniert: pull  $\rightarrow$  alle Konflikte auflösen  $\rightarrow$  neuen Commit pushen. Dieser ist definitiv ein Nachfolger des aktuellen Head auf dem Remote-Branch.
- Konflikte lokal lösen  $\rightarrow$  konfliktfreies Remote mit unveränderbarer Geschichte  $\rightarrow$ erspart anderen Team-Mitgliedern Probleme.

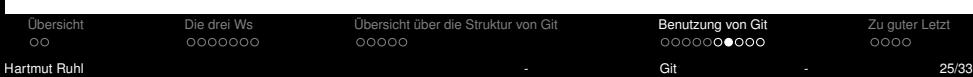

## **Arbeiten im Team**

### git push

**• Nettes Feature: Hooks** Im wesentlichen sind dies Programme/Skripte/Aktionen, deren Aufruf an bestimmte Ereignisse, z.B. ein push, gebunden ist. <https://www.atlassian.com/git/tutorials/git-hooks> Hooks machen z.B. Sinn, um Team-Mitglieder automatisch zu informieren, oder

automatisierte Tests für eine neue Programm-Code-Version laufen zu lassen.

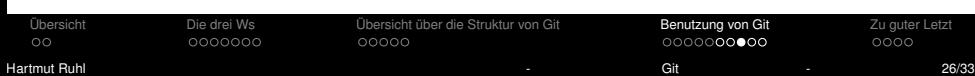

## **Fortgeschrittene Kommandos**

### git rebase

- **· Umschreiben der Geschichte**
- Es können Commits zusammen gefasst werden, da gilt commit early, commit often.
- Es kann eine lineare History erzeugt werden, die die Wirren temporärer lokaler Test-Branches aufräumt.
- $\bullet \rightarrow$  Einfaches aufgeräumtes Remote.

#### git grep

Sehr gute Suchfunktion innerhalb eines Repos (ahnliche Syntax wie 'grep' in Unix). ¨

#### git stash

- Verschiebt alle aktuellen Anderungen der Arbeitskopie an einen sicheren Ort und ¨ setzt den Index und die Arbeitskopie auf den letzten Commit zurück.
- Nützlich, um mal eben in einen anderen Branch zu schauen, (checkout) was i.d.R. eine saubere Arbeitskopie erfordert.

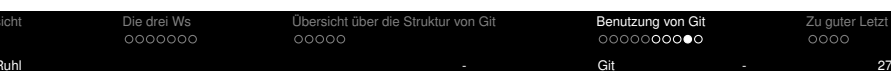

### **Fortgeschrittene Kommandos - rebase**

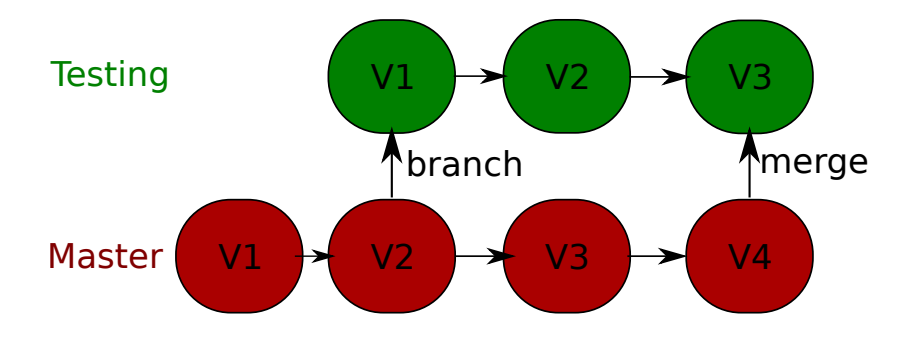

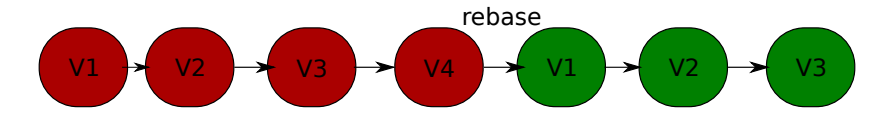

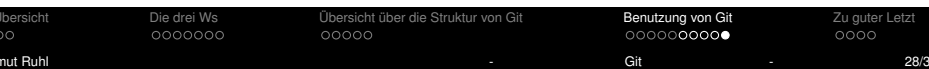

### <span id="page-25-0"></span>**Ein Beispiel mit dem Command Line Interface von Git**

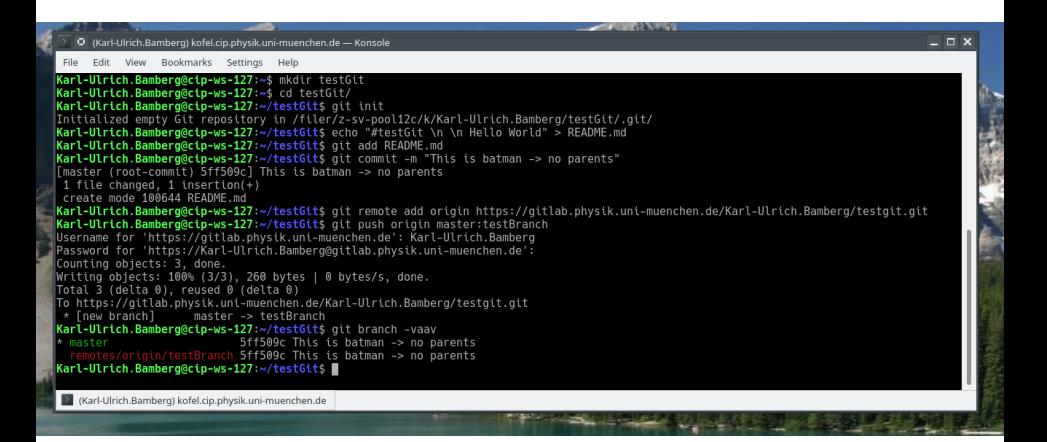

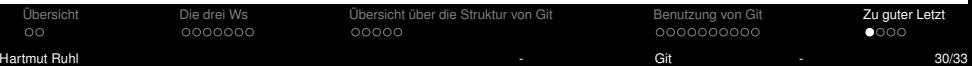

## <span id="page-26-0"></span>**Zugang zum Git der Vorlesung**

### Zugang zum Git der Vorlesung

- Installieren Sie Git oder benutzen Sie einen Rechner mit Git.
- Uberprüfen Sie Ihre Zugangsberechtigung zum GITLAB: <https://gitlab.physik.uni-muenchen.de>. Benutzen Sie LDAP plus Ihre Campus-Kennung. Dies ist so etwas wie vorname.zunahme@campus.lmu.de. Sollten Sie keinen Zugang haben, so müssen Sie zuerst dafür sorgen, dass Sie für GITLAB freigeschaltet werden.
- Wechsel Sie in Ihr Home: cd \$HOME.
- Überprüfen Sie Ihre Freischaltung des REPOS zur Vorlesung: git clone [https://gitlab.physik.uni-muenchen.de/ls-ruhl/lectures/](https://gitlab.physik.uni-muenchen.de/ls-ruhl/lectures/progtechs/progtech_17024_sose2020.git) [progtechs/progtech\\_17024\\_sose2020.git](https://gitlab.physik.uni-muenchen.de/ls-ruhl/lectures/progtechs/progtech_17024_sose2020.git). Sie werden nach Ihrem Benutzernamen und Ihrem Campus-Password gefragt.
- Falls Sie Erfolg haben, liegt das Verzeichnis \$HOME\progtech 17024 sose2020 vor. In diesem befindet sich ein .git sowie das PDF-File der Vorlesung zum 30.04.2020.

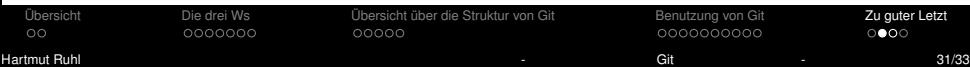

## **Zugang zum Git für Ihren Feedback**

### Zugang zum Git für Ihren Feedback

- Installieren Sie Git oder benutzen Sie einen Rechner mit Git.
- Uberprüfen Sie Ihre Zugangsberechtigung zum GITLAB: <https://gitlab.physik.uni-muenchen.de>. Benutzen Sie LDAP plus Ihre Campus-Kennung. Dies ist so etwas wie vorname.zunahme@campus.lmu.de. Sollten Sie keinen Zugang haben, so müssen Sie zuerst dafür sorgen, dass Sie für GITLAB freigeschaltet werden.
- Wechsel Sie in Ihr Home: cd \$HOME.
- Überprüfen Sie Ihre Freischaltung des REPOS zum Feedback: git clone [https://gitlab.physik.uni-muenchen.de/ls-ruhl/lectures/](https://gitlab.physik.uni-muenchen.de/ls-ruhl/lectures/progtechs/progtech_17024_sose2020_feedback.git) [progtechs/progtech\\_17024\\_sose2020\\_feedback.git](https://gitlab.physik.uni-muenchen.de/ls-ruhl/lectures/progtechs/progtech_17024_sose2020_feedback.git). Sie werden nach Ihrem Benutzernamen und Ihrem Campus-Password gefragt.
- Falls Sie Erfolg haben, liegt das Verzeichnis \$HOME\progtech\_17024\_sose2020\_feedback vor. In diesem befindet sich ein .git.
- Halten Sie sich bitte an die Namenskonventionen

[https://www.physik.uni-muenchen.de/lehre/vorlesungen/sose\\_](https://www.physik.uni-muenchen.de/lehre/vorlesungen/sose_20/programmiertechniken_ein/index.html) 20/programmiertechniken ein/index.html für Ihren Feedback und verwenden Sie LATEX.

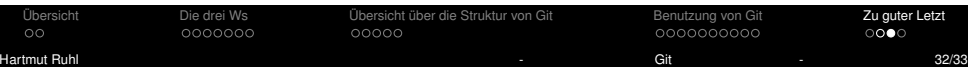

### <span id="page-28-0"></span>**Referenzen**

- http://book.git-scm.com/index.html
- http://www.kernel.org/pub/software/scm/git/docs/git.html

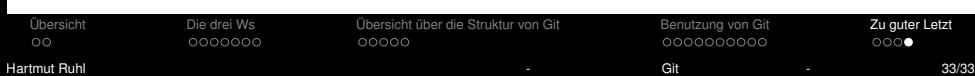